# *Using Web & Mobile Apps* SHOW WHAT YOU KNOW

*When we process our learning by showing, retelling, and expressing, it reinforces our understanding. And, we just might inform and entertain an audience while we're at it!*

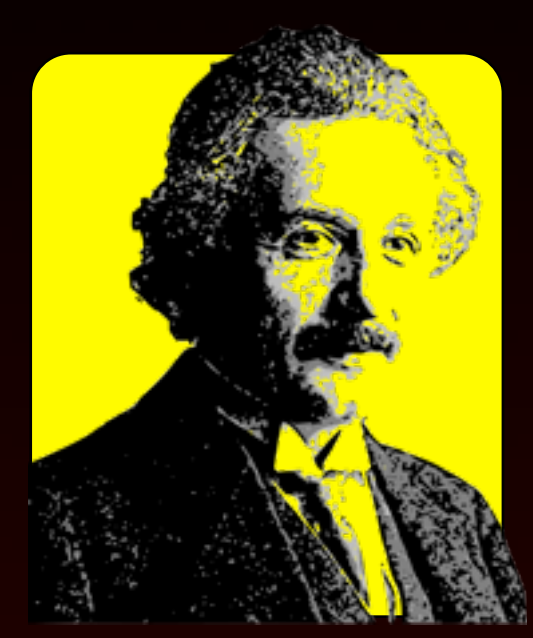

"You don't really understand something unless you can explain it to your grandmother."

ALBERT EINSTEIN

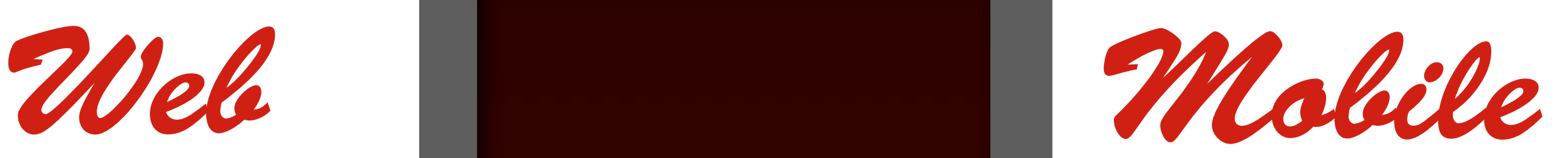

Today's popular digital tools come in two flavors. Web apps frequently use Adobe Flash and do not function on iPad, and mobile apps are often made for a specific device. While you might not find the same tool as a web app and as a mobile app, you can usually find an equivalent.

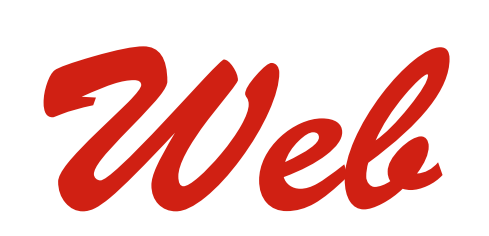

These tools work inside your web browser on Windows, Mac, and Linux.

These tools work on Apple iPad. You might find versions for iPhone, iPod touch, and Android.

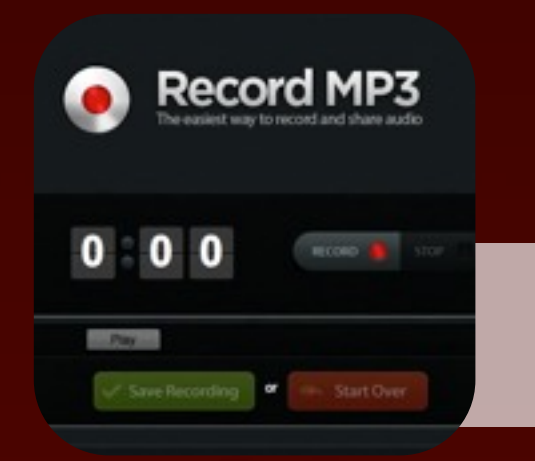

"If students are sharing their work with the world, they want it to be **good**. If they're just sharing it with [the teacher], they want it to be **good enough**."

RUSHTON HURLEY

**[recordmp3.org](http://www.recordmp3.org/)** Click the button to start audio recording. When done, you can download the mp3 file or copy the recording URL for sharing.

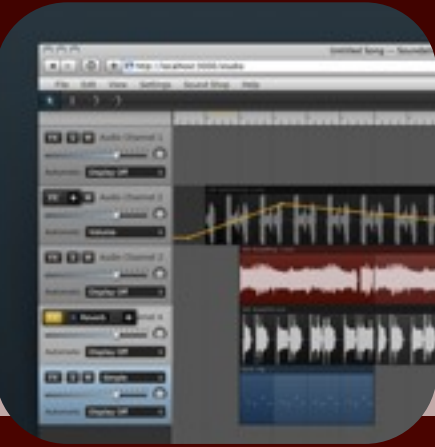

## **[soundation.com](http://soundation.com)**

Use Soundation Studio to combine voice recordings with music and sound effects. Trim, loop and stretch audio clips.

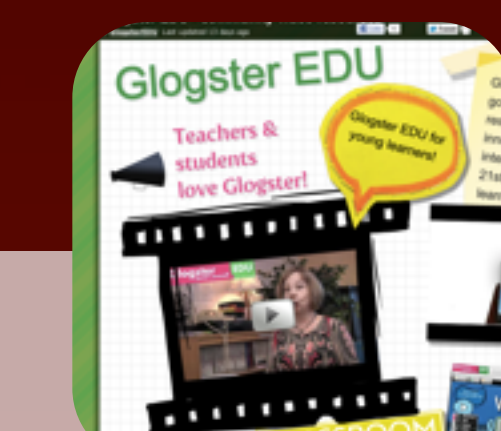

# *Record summaries, skits, mock interviews,*  AUDIO RECORDINGS

*radio shows, news segments, reflections and perhaps add music and sound effects.*

## **[Croak.it](https://itunes.apple.com/us/app/croak.it!/id525958948?mt=8)**

*Putting speech bubbles and captions on top of illustrations can tell a story, represent knowledge, and showcase creativity.*  $E[1]$ 

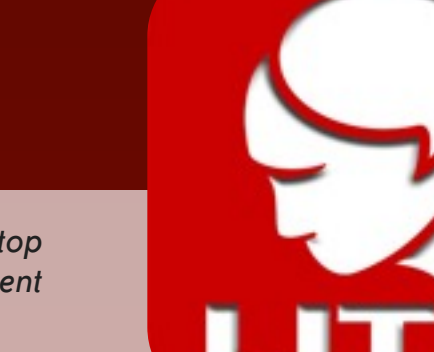

Tap the Record button to record up to 30 seconds. When done, your recording is automatically uploaded to Croak.it's website. You can copy and share the URL.

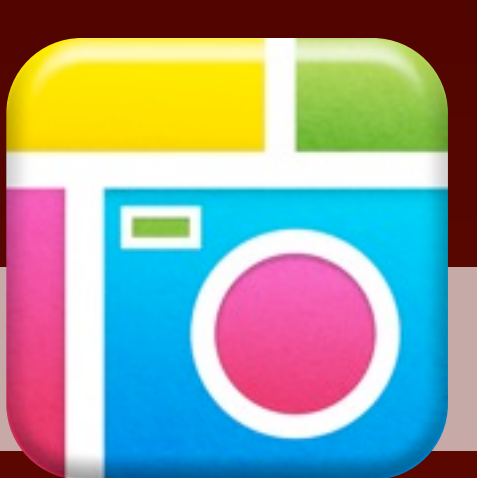

**[Audioboo](http://itunes.apple.com/us/app/audioboo/id305204540?mt=8)**

 $\bigodot$ 

Record up to 3 minutes of audio. Optionally choose an image and share the audio online. Recordings are given a URL at audioboo.fm.

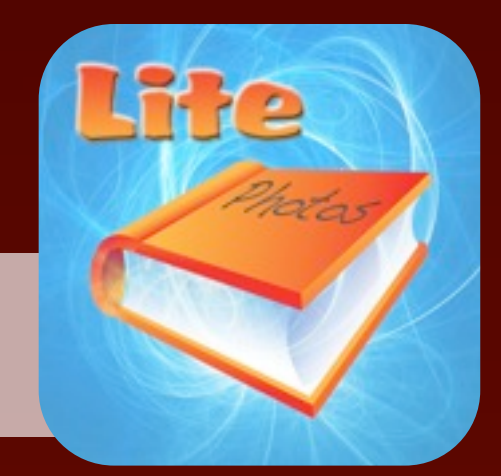

**[ipiccy.com](http://ipiccy.com/)** Combine multiple images using a variety of frames. Add text, stickers, and shapes. Registration

is not required.

## **[edu.glogster.com](http://edu.glogster.com/)** Mash up photos, videos, music and clip art to make and publish digital posters.

**PIXTON** 

*Construct meaning through visual images. Make art, posters, diagrams, flyers, charts,* 

*advertisements, and illustrations.*

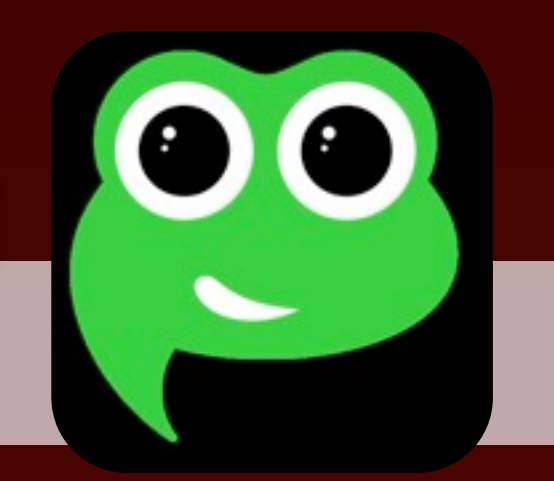

COLLAGES

## **[Pic Collage](http://itunes.apple.com/us/app/pic-collage/id448639966?mt=8)**

Import images and arrange them on a canvas. Choose any image as the background and add text boxes.

## **[Album FX Lite](http://tonyv.me/albumfxlite)**

Piece together a multiple-page scrapbook using backgrounds, images, text, animations, and clip art.

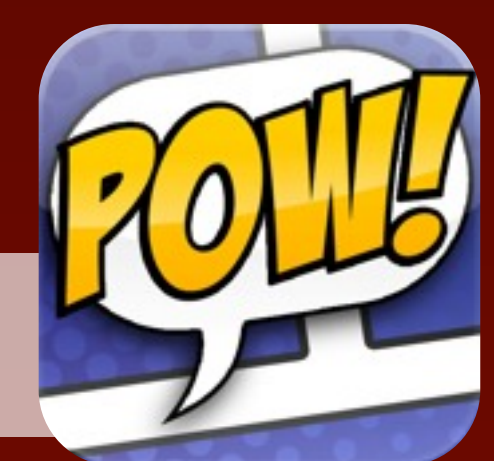

"When we choose for ourselves, we are far more committed to the outcome–by a factor of five to one."

## HARVARD BUSINESS REVIEW

With so many options for showing, retelling, and expressing, it's nice to have a choice in how we process and share our learning.

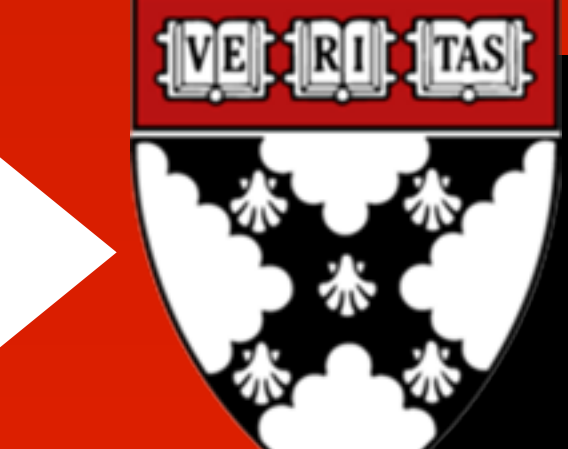

**[makebeliefscomix.com](http://www.makebeliefscomix.com/)** Create your own comic strip using a diverse cast of characters and a variety of objects and scenes.

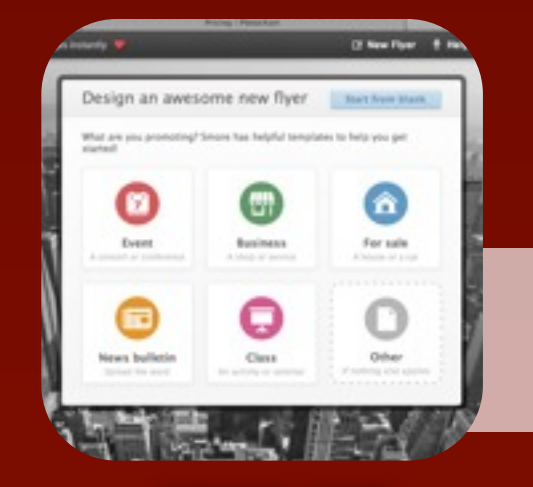

**[pixton.com](http://www.pixton.com/)** Add your own images or use Pixton's character generator and clip art to make and share comic

zeen

strips.

**[Comic Touch Lite](http://itunes.apple.com/us/app/comic-touch-lite/id306608970?mt=8)** Import a single image and add speech balloons and captions.

## **[Strip Designer](http://tonyv.me/stripdesigner)**

Make comic strips and comic books by importing images and adding balloons, stickers, and text. Save as a PDF or as a series of images.

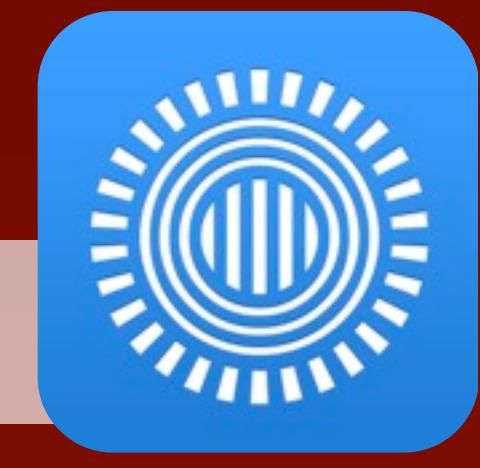

**[smore.com](http://smore.com)** Create beautiful online flyers. Select a template and fill in the information and upload your images.

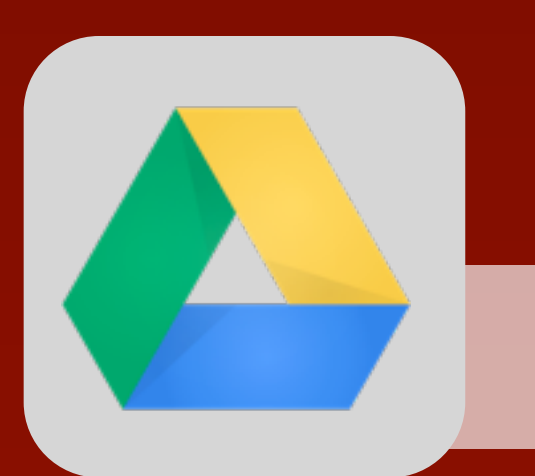

**[zeen.com](http://zeen.com)** Make an online magazine by starting with a template. Add as much text and as many images as

COVER & CREA

autiful Magazir

you'd like.

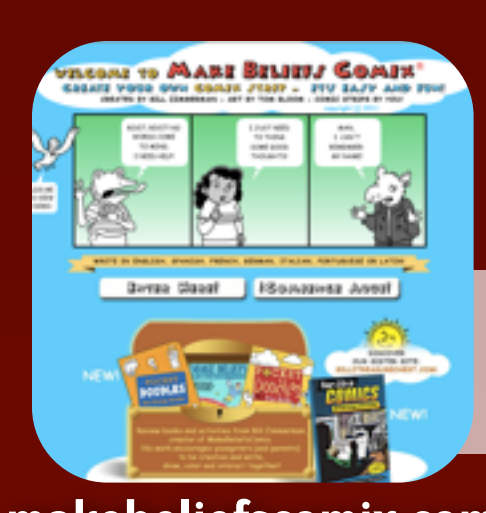

*Craft visually appealing posters, flyers, infographics, and documents.*

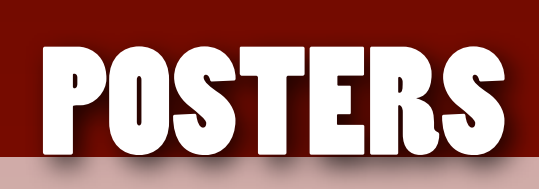

## **[Phoster](http://itunes.apple.com/us/app/storykit/id329374595?mt=8)**

Use templates to make stylish posters that you can share and print. Includes fonts, colors, and image filters.

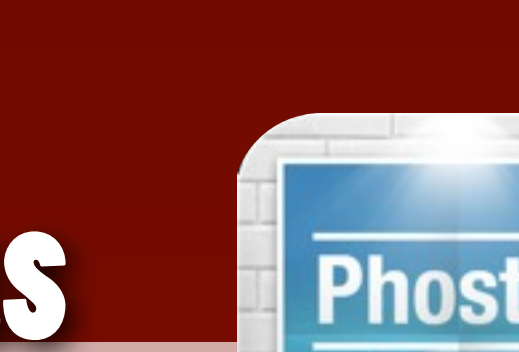

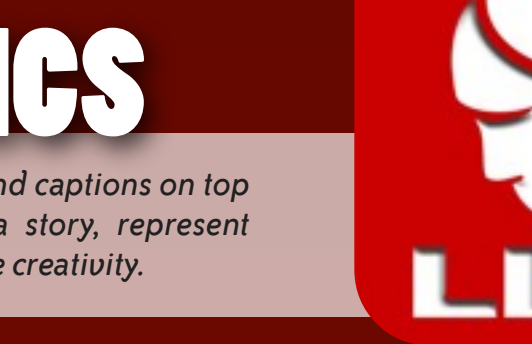

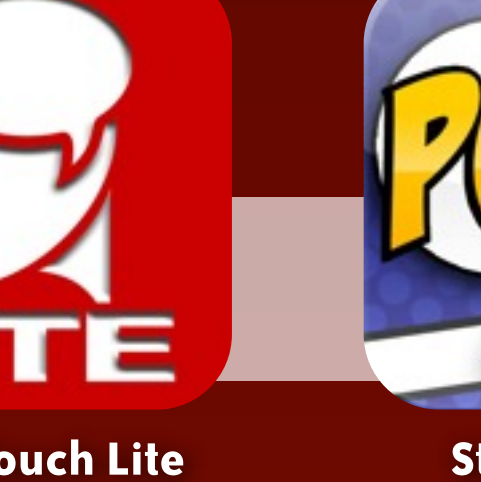

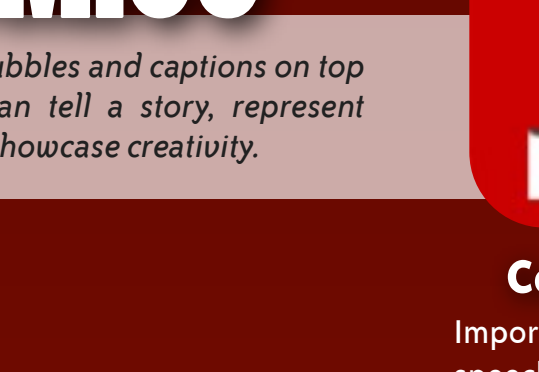

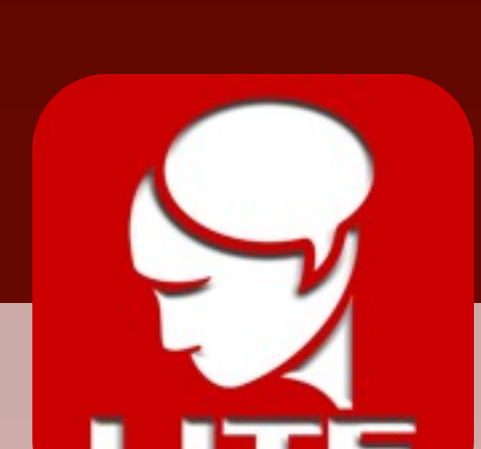

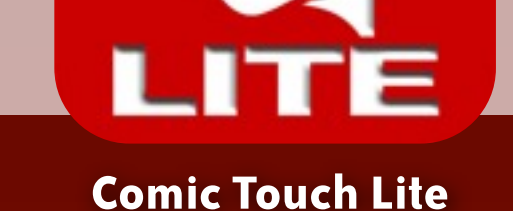

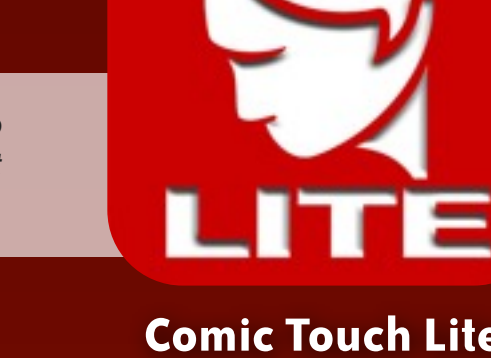

**[Prezi](http://tonyv.me/prezi)**

Create zooming presentations on a large canvas. Resize, rotate, and position text and images.

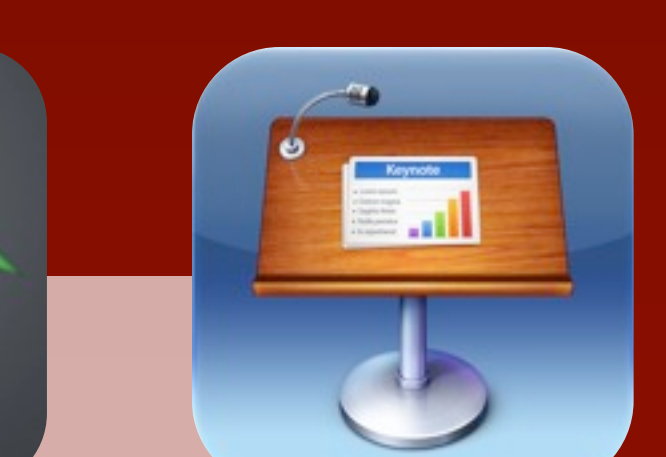

## **[drive.google.com](http://drive.google.com)** Use Slides, which is part of Google Drive. Includes what you **[sliderocket.com](http://sliderocket.com)** Make presentation slides with a

need to pull together slide deck on your own or collaboratively.

full set of design tools. Combine themes, layouts, shapes, charts, tables, photos, and audio.

*Put images and text on a series of slides as a visual aid or as deck of slides to tell a story.*

SLIDE

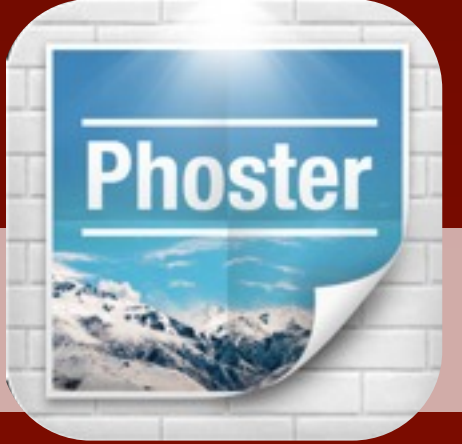

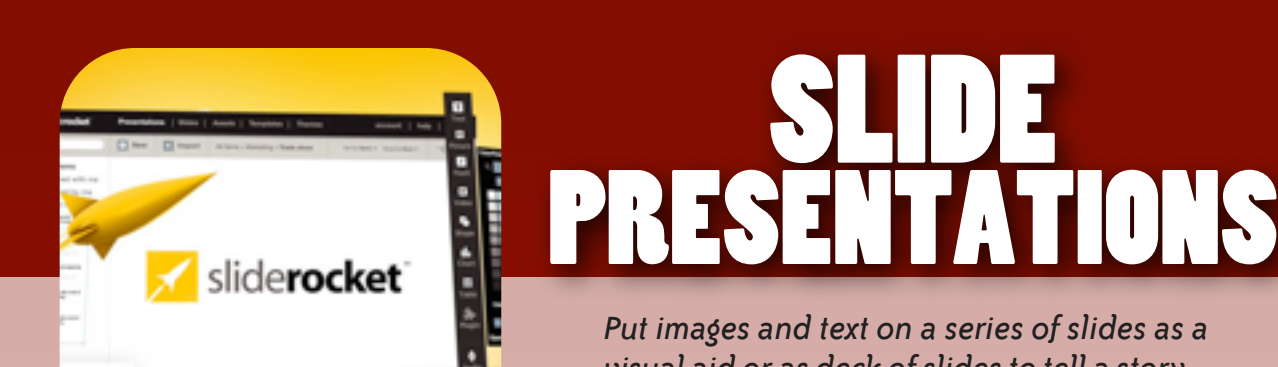

# **[Haiku Deck](http://tonyv.me/haikudeck)**

Make simple and beautiful slides. Add titles and search for accompanying images. Play on iPad or share on haikudeck.com.

**[Keynote](http://tonyv.me/keynote)** Design slideshows using this PowerPoint alternative where you can import images, style text,

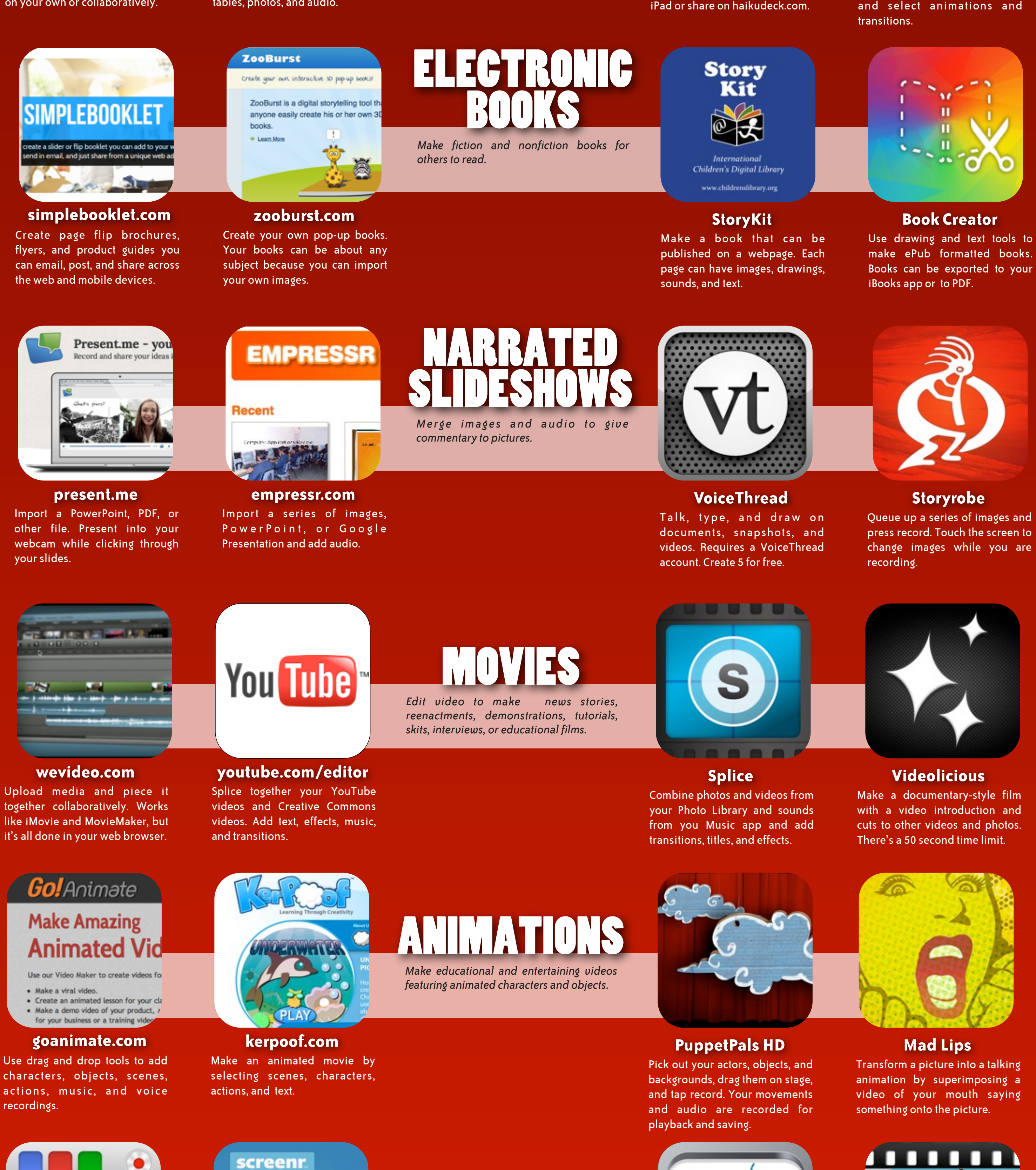

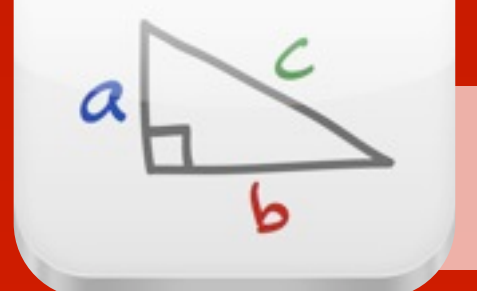

## **[educreations.com](http://www.educreations.com/)**

Create a screencast using Educreation's recordable whiteboard.

## Instant scree SCREEN Screenr's web-based screen red *Record your voice and everything that*  makes it a breeze to create an<br>your screencasts around the v

## **[screenr.com](http://www.screenr.com/)**

Click the record button, capture your screen and voice, and share the link. Recordings are limited to 5 minutes.

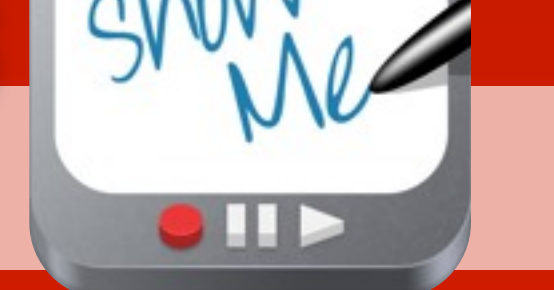

*happens on your screen and to make demonstrations and to tell stories.*

## **[ShowMe](http://itunes.apple.com/us/app/showme-interactive-whiteboard/id445066279?mt=8)**

Drop images from your Photo Library onto the canvas. Tap record and draw on the whiteboard. The project uploads to showme.com.

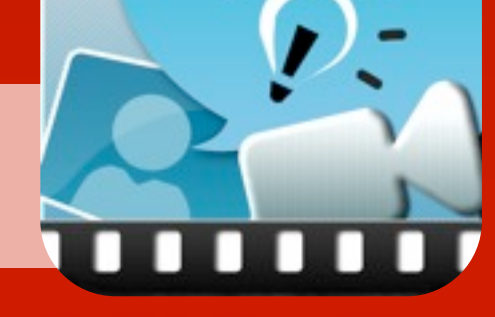

## **[Explain Everything](http://tonyv.me/explaineverything)**

Annotate, animate, and narrate over images and drawings. Projects can be saved to a variety of services and your Photo Library.

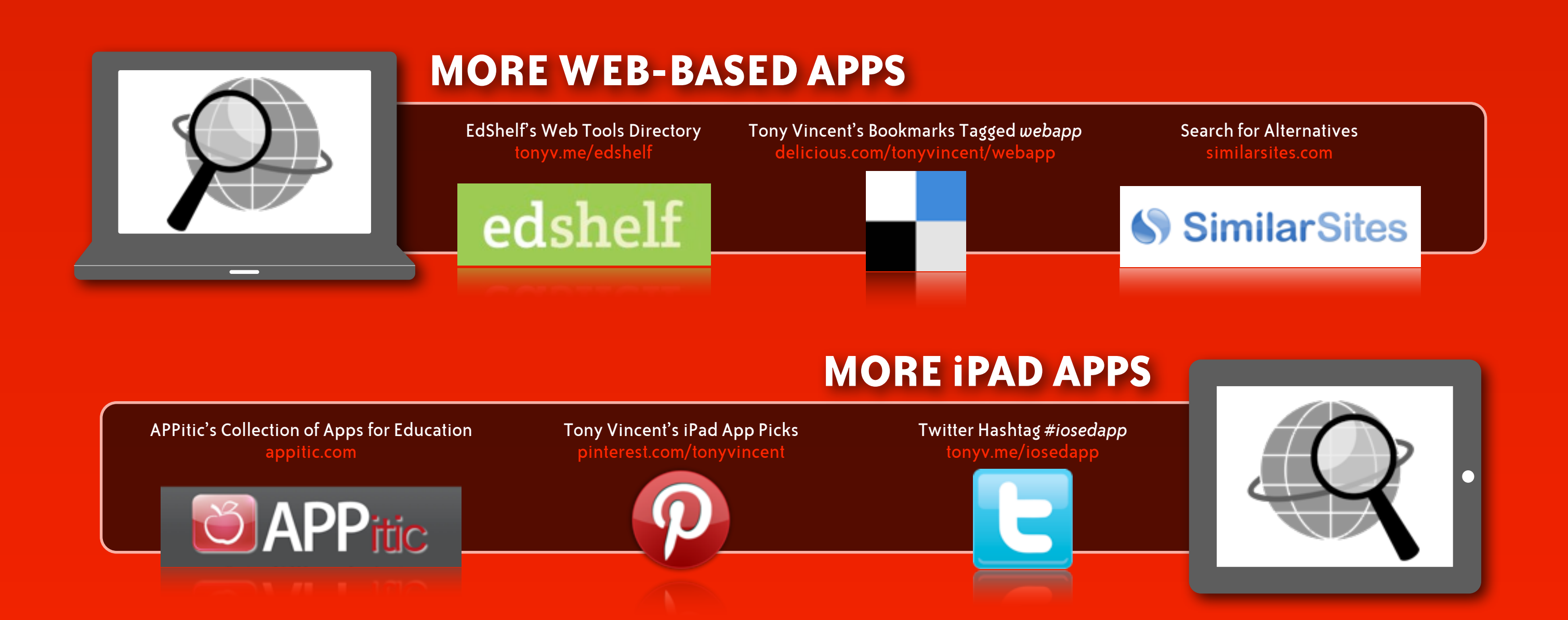

**Web apps** usually require an email, username, and password.

**Mobile apps** typically do not support multiple users.

## **EACH PLATFORM HAS ITS SHORTCOMINGS**

Albert Einstein by user Meister on openclipart.org [openclipart.org/detail/157711/albert-einstein-by-meister](http://openclipart.org/detail/157711/albert-einstein-by-meister)

Globe by user inky2010 on openclipart.org [openclipart.org/detail/99469/vector-traced-globe-by-inky2010](http://openclipart.org/detail/99469/vector-traced-globe-by-inky2010)

Harvard Business Review [blogs.hbr.org/cs/2012/04/increase\\_your\\_teams\\_motivation.html](http://blogs.hbr.org/cs/2012/04/increase_your_teams_motivation.html)

Search Icon by user bnielson on open clipart.org [openclipart.org/detail/168287/simple-globe-search-by-bnielsen](http://openclipart.org/detail/168287/simple-globe-search-by-bnielsen)

Warning Icon by user molumen on clipart.org<br>[openclipart.org/detail/109/red-round-error-warning-icon-by-molumen](http://openclipart.org/detail/109/red-round-error-warning-icon-by-molumen) 3above 0.12 and 0.12 and 0.12 and 0.12 and 0.12 and 0.12 and 0.12 and 0.12 and 0.12 and 0.12 and 0.12 and 0.12

Infographic by **Tony Vincent**

[learninginhand.com](http://learninginhand.com) [twitter.com/tonyvincent](http://twitter.com/tonyvincent) [facebook.com/learninginhand](http://facebook.com/learninginhand) [pinterest.com/tonyvincent](http://pinterest.com/tonyvincent)

Updated February 2013

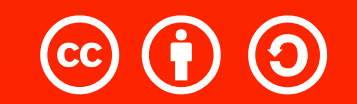